## **Leitfaden**

### **für die**

# **Gleitende Arbeitszeit (GLAZ)**

**an der** 

## **Bergischen Universität**

## **Wuppertal**

Stand: 08.08.2018

### **Inhaltsverzeichnis**

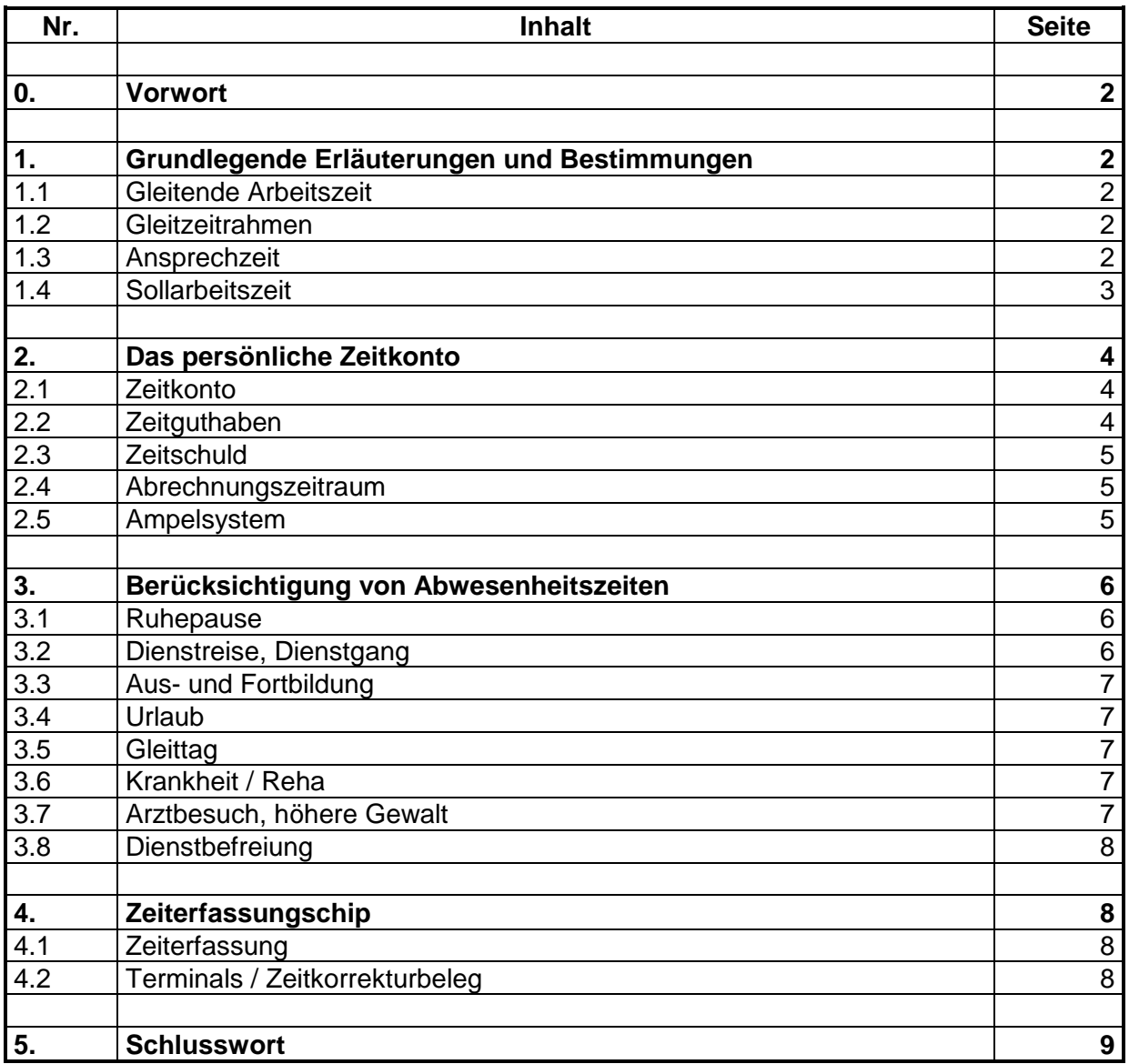

#### **0. Vorwort**

An der Bergischen Universität Wuppertal gilt grundsätzlich für alle nichtwissenschaftlichen und technischen Mitarbeiterinnen und Mitarbeiter, die Gleitende Arbeitszeit (GLAZ). Rechtliche Grundlage ist die mit dem Personalrat Technik und Verwaltung geschlossene Dienstvereinbarung vom 22.08.2018

Bitte lesen Sie diesen Leitfaden sehr aufmerksam. Sie werden hiernach sowohl über die rechtlichen und organisatorischen Regelungen als auch über die technische Handhabung der Gleitzeit ausführlich informiert sein.

#### **1. Grundlegende Erläuterungen und Bestimmungen**

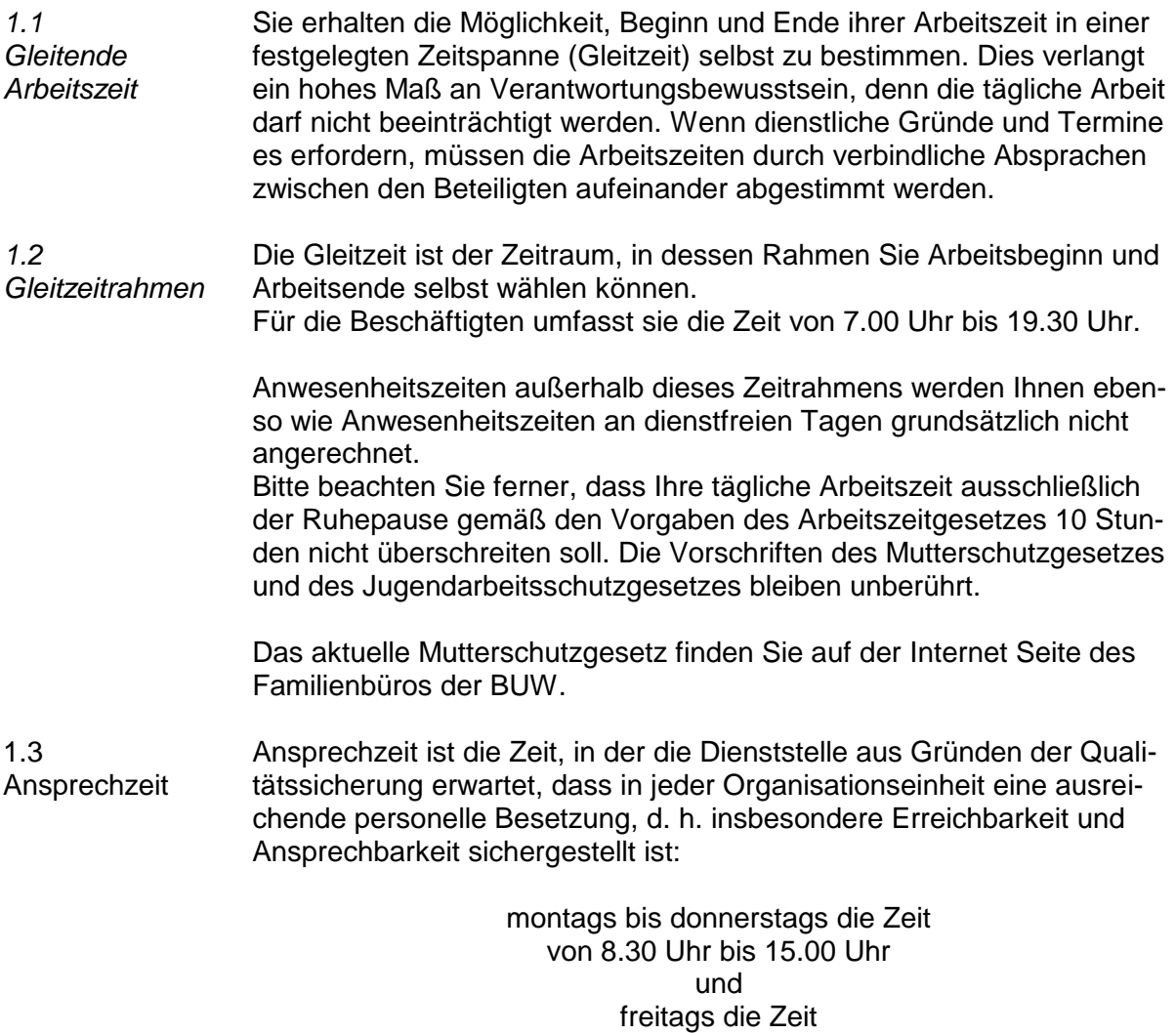

von 8.30 Uhr bis 13.00 Uhr.

2

1.4 **Sollarbeitszeit**  Die der Arbeitszeitberechnung zugrunde liegende tägliche Sollarbeitszeit beträgt bei einer wöchentlichen Arbeitszeit von **41 Stunden**

> montags bis mittwochs 8 Stunden 30 Minuten, donnerstags 8 Stunden und

freitags 7 Stunden 30 Minuten.

Die der Arbeitszeitberechnung zugrunde liegende tägliche Sollarbeitszeit beträgt bei einer wöchentlichen Arbeitszeit von **40 Stunden**

> montags bis mittwochs 8 Stunden 30 Minuten, donnerstags 7 Stunden 30 Minuten und freitags 7 Stunden.

Die der Arbeitszeitberechnung zugrunde liegende tägliche Sollarbeitszeit beträgt bei einer wöchentlichen Arbeitszeit von **39 Stunden 50 Minuten**

> montags bis mittwochs 8 Stunden 15 Minuten, donnerstags 7 Stunden 50 Minuten und freitags 7 Stunden 15 Minuten.

Die der Arbeitszeitberechnung zugrunde liegende tägliche Sollarbeitszeit beträgt bei einer wöchentlichen Arbeitszeit von **39 Stunden**

> montags bis donnerstags 8 Stunden und freitags 7 Stunden.

Bei **Teilzeitbeschäftigten** gelten diesbezüglich die Vorgaben des Teilzeit- und Befristungsgesetzes (TzBfG).

**75 v. H.** bei einer wöchentlichen Arbeitszeit von

**30 Stunden 45 Minuten**

 montags bis mittwochs 7 Stunden, donnerstags 5 Stunden und freitags 4 Stunden 45 Minuten.

**30 Stunden**

 montags bis mittwochs 7 Stunden, donnerstags 5 Stunden und and the control of the control of the control of the control of the control of the control of the control o freitags 4 Stunden.

#### **29 Stunden 53 Minuten**

 montags bis mittwochs 7 Stunden, donnerstags 5 Stunden und and a state of the state of the state of the state of the state of the state of the state of the state of freitags 3 Stunden 53 Minuten.

#### **29 Stunden 15 Minuten**

 montags bis mittwochs 7 Stunden, donnerstags 5 Stunden **under the contract of the contract of the contract of the contract of the contract of the contract of the contr** freitags 3 Stunden 15 Minuten.

**50 v. H.** montags bis freitags bei einer wöchentlichen Arbeitszeit von

#### **20 Stunden 30 Minuten**

 montags bis mittwochs 4 Stunden 15 Minuten, donnerstags 4 Stunden und and the control of the control of the control of the control of the control of the control of the control o freitags 3 Stunden 45 Minuten.

#### **20 Stunden**

 montags bis mittwochs 4 Stunden 15 Minuten, donnerstags 3 Stunden 45 Minuten und and the control of the control of the control of the control of the control of the control of the control o freitags 3 Stunden 30 Minuten.

#### **19 Stunden 55 Minuten**

 montags bis mittwochs 4 Stunden 8 Minuten, donnerstags 3 Stunden 53 Minuten **under the control of the control of the control of the control of the control of the control of the control of** freitags 3 Stunden 38 Minuten.

#### **19 Stunden 30 Minuten**

 montags bis mittwochs 4 Stunden 5 Minuten, donnerstags 3 Stunden 43 Minuten und and the control of the control of the control of the control of the control of the control of the control o freitags 3 Stunden 32 Minuten.

Bei individuell vereinbarten wöchentlichen Arbeitszeiten (Teilzeitmodellen) gelten die mit dem Arbeitgeber und mit Zustimmung des Fachvorgesetzten auf Antrag schriftlich vereinbarten Sollarbeitsstunden für den jeweiligen Tag.

#### **2. Das persönliche Zeitkonto**

*2.1 Zeitkonto* Für jede Teilnehmerin bzw. für jeden Teilnehmer an der GLAZ wird ein persönliches Zeitkonto in Form eines Ampelsystems geführt, bei dem Zeitguthaben und Zeitschulden ständig saldiert werden.

*2.2 Zeitguthaben* Ein Zeitguthaben entsteht, wenn die tägliche Sollarbeitszeit (vgl. Nr. 1.4) überschritten wird und nach Saldierung mit ggf. bestehenden Zeitschulden Mehrstunden verbleiben. Für Vollzeitbeschäftigte können innerhalb eines zwölfmonatigen Abrechnungszeitraums bis zu 60 Stunden Zeitguthaben angesammelt werden. Um die Realisierung eines Zeitausgleichs und zugleich die Aufrechterhal-

tung des Dienstbetriebes zu gewährleisten, muss bei Erreichen der Rotphase ein Gespräch zwischen Vorgesetzter/m und Beschäftigter/m geführt werden. Zeitguthaben, die 60 Stunden übersteigen, werden ersatzlos am Monatsende gestrichen. Ist ein Ausgleich innerhalb des zwölfmonatigen Abrechnungszeitraums nicht möglich, so sind bis zu 20 Stunden in den folgenden Abrechnungszeitraum zu übertragen (31.03. eines Jahres). Für Teilzeitbeschäftigte vermindert sich dieses Limit auf den prozentualen Anteil, den ihre individuelle Wochenarbeitszeit im Verhältnis zur Wochenarbeitszeit einer bzw. eines Vollzeitbeschäftigten ausmacht. Bei dieser Rechnung wird auf volle Stunden aufgerundet. Darüber hinausgehende Guthaben verfallen grundsätzlich ersatzlos. Ausnahmeregelungen bestehen für folgende Fälle: - angeordnete Überstunden, - angeordnete Mehrarbeit. *2.3 Zeitschuld* Eine Zeitschuld entsteht, wenn die tägliche Sollarbeitszeit (vgl. Nr. 1.4) unterschritten wird und nach Saldierung mit ggf. bestehenden Zeitguthaben Minderstunden verbleiben. Für Vollzeitbeschäftigte darf die Zeitschuld während des zwölfmonatigen Abrechnungszeitraums maximal 20 Stunden (Rotphase) betragen. Am Ende des zwölfmonatigen Abrechnungszeitraums dürfen Zeitschulden 10 Stunden (Gelbphase) nicht überschreiten (31.03. eines Jahres). Für Teilzeitbeschäftigte vermindert sich dieses Limit auf den prozentualen Anteil, den ihre individuelle Wochenarbeitszeit im Verhältnis zur Wochenarbeitszeit einer bzw. eines Vollzeitbeschäftigten ausmacht. Bei dieser Rechnung wird auf volle Stunden aufgerundet. Zeitschuld kann nicht mit dem Urlaubsanspruch verrechnet werden. Im Falle einer Zeitschuld werden verpflichtende Maßnahmen zum Zeitaufbau schriftlich zwischen Vorgesetzter/m und Beschäftigter/m festgelegt und anschließend dem Personaldezernat zugeleitet. *2.4 Abrechnungszeitraum* Unter- und Überschreitungen der regelmäßigen Arbeitszeit sind innerhalb des zwölfmonatigen Abrechnungszeitraums 01.04. bis 31.03. auszugleichen. *2.5 Ampelsystem* Das Zeitkonto wird wie folgt als Ampelsystem ausgestaltet: Grünphase bis zu plus 20 Stunden oder minus 10 Stunden, Gelbphase zwischen plus 20 und plus 40 Stunden oder zwischen minus 10 Stunden bis minus 15 Stunden, Rotphase zwischen plus 40 Stunden und plus 60 Stunden oder zwischen minus 15 Stunden bis minus 20 Stunden. Leider sind zur Zeit die farblichen Markierungen nur für die Beschäftigten zu sehen und nicht für die Vorgesetzten.

#### **3. Berücksichtigung von Abwesenheitszeiten**

*3.1 Ruhepausen* Allen Vollzeit- bzw. Teilzeitbeschäftigten mit einer Anwesenheitszeit von mehr als 6 Stunden steht aufgrund gesetzlicher Regelungen eine Ruhepause von einer halben Stunde zu (§ 4 Arbeitszeitgesetz). Eine Buchung am Zeiterfassungs-Terminal ist immer dann erforderlich, wenn Sie den Campus, auf dem sie tätig waren, verlassen.

#### **Wichtig!**

Eine nicht in Anspruch genommene bzw. nicht gebuchte Ruhepause erhöht nicht Ihr Zeitguthaben!

Die Ruhepause wird in diesem Fall automatisch wie folgt berücksichtigt: Bei einer Anwesenheitszeit von mindestens 6 ½ Stunden wird Ihnen eine Ruhepause von einer halben Stunde abgezogen. Eine ggf. am Zeiterfassungs-Terminal für einen kürzeren Zeitraum gebuchte Ruhepause wird auf eine halbe Stunde aufgefüllt.

Bei einer Anwesenheitszeit von mehr als 6 Stunden, aber weniger als 6 ½ Stunden wird nur die Zeit über 6 Stunden als Ruhepause angerechnet. Beispiel: Dienstbeginn: 8.00 Uhr Dienstende: 14.10 Uhr

Als Ruhepause werden 10 Minuten von Ihrer Anwesenheit abgezogen.

Bei einer Anwesenheitszeit von weniger als 6 Stunden darf eine Ruhepause nur durch eine entsprechende Gehen- und Kommen-Buchung in Anspruch genommen werden. Andernfalls drohen arbeitsrechtliche Konsequenzen.

Darüber hinaus ist bei einer Arbeitszeit von mehr als 9 Stunden eine Gesamtpausenzeit von 45 Minuten einzuhalten, die in zwei Zeitabschnitte von zunächst 30 und später weiteren 15 Minuten aufgeteilt werden kann.

*3.2 Dienstreise, Dienstgang*

Bei der Anrechnung der Arbeitszeit während Dienstreisen und Dienstgängen ist zwischen dem eigentlichen Dienstgeschäft (z. B. Besprechung, Tagung, Besichtigung) und den benötigten Reisezeiten zu unterscheiden.

Die für das Dienstgeschäft aufgewendete Zeit wird auch außerhalb der Gleitzeit mit ihrer tatsächlichen Arbeitszeit voll angerechnet. Reisezeiten innerhalb der Gleitzeit werden wie Arbeitszeiten gewertet. Gehen Reisezeiten über den Rahmen der Gleitzeit hinaus, so werden sie zur Hälfte berücksichtigt.

Bei ganztägigen Dienstreisen/Dienstgängen buchen Sie diese Zeiten über Fehlzeiten in den Workflow oder leiten Sie der Gleitzeitstelle möglichst am folgenden Tag einen Zeitkorrekturbeleg zu.

Bei nicht ganztägigen Dienstreisen/Dienstgängen nehmen Sie bitte eine Buchung am Zeiterfassungsgerät vor, falls Sie das Gelände der BU Wuppertal verlassen (siehe 4.2). Die Abwesenheitszeit wird dann im Rahmen Ihrer Sollarbeitszeit über den Workflow unter Buchungen oder mit einem Zeitkorrekturbeleg gutgeschrieben.

Bei Dienstgängen zwischen den Campus der BU Wuppertal ist eine Abmeldung bei der/dem Vorgesetzen ausreichend aber auch erforderlich.

Dauert die/der Dienstreise/Dienstgang länger und kehren Sie nicht mehr am selben Tage in das Dienstgebäude zurück, kann im Workflow oder mit dem Zeitkorrekturbeleg eine volle Anrechnung der für die/das Dienstreise/Dienstgeschäft aufgewendeten Zeit innerhalb der Gleitzeit erfolgen.

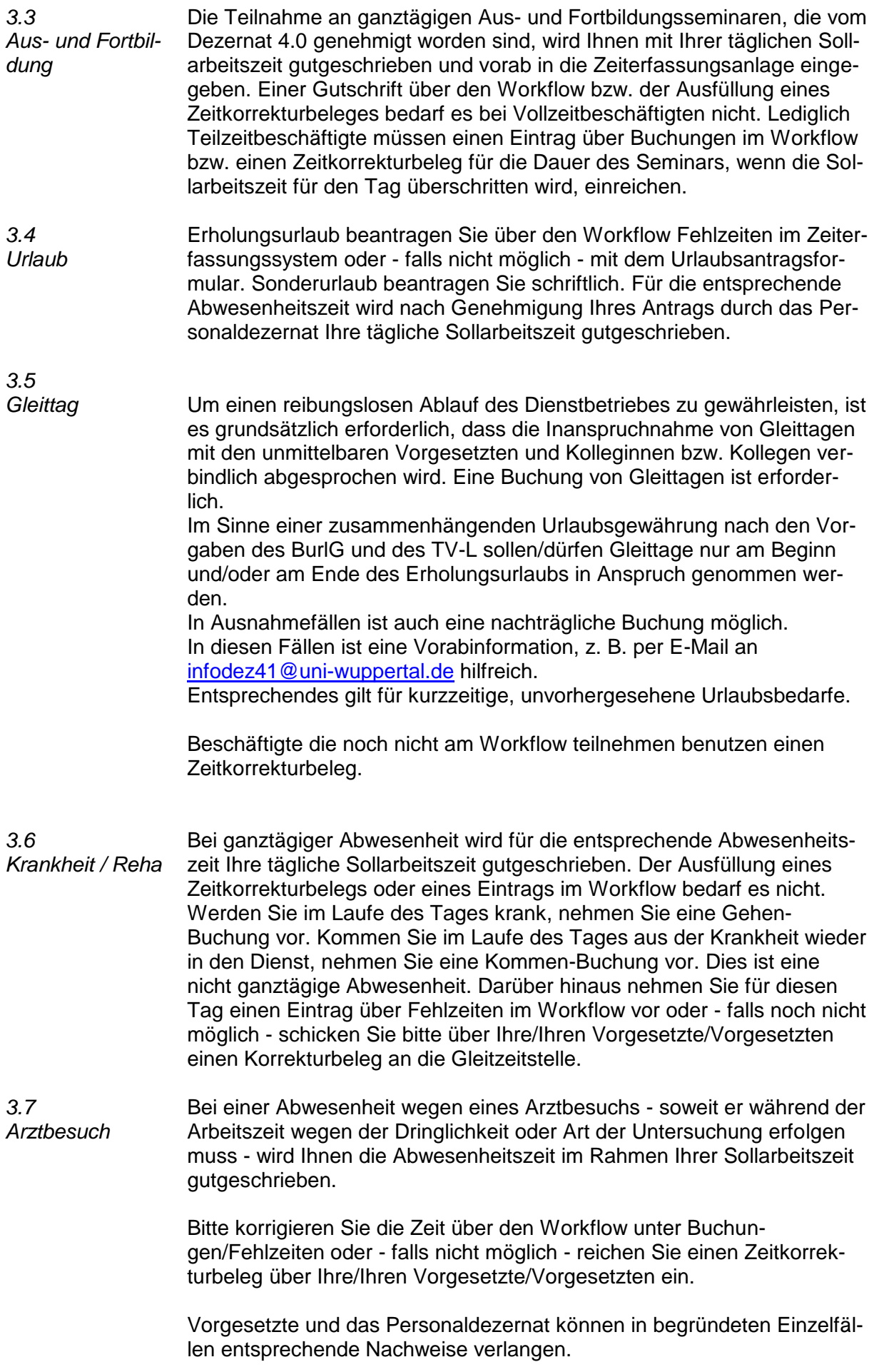

*3.8 Dienstbefreiung* Die Dienstbefreiung erfolgt nach tarifvertraglichen bzw. gesetzlichen Vorgaben.

> Für die Genehmigung ist ein Zeitkorrekturbeleg unter Benennung des Grundes, ggf. mit einem Nachweis, bei der Gleitzeitstelle des Personaldezernates einzureichen.

> Beim Verlassen und Wiederbetreten des Dienstgebäudes nehmen Sie bitte eine Buchung an dem Ihrem Arbeitsplatz nächstgelegenen Zeiterfassungs-Terminal vor.

#### **4. Zeiterfassungschip**

Jede Teilnehmerin bzw. jeder Teilnehmer an der GLAZ erhält einen Zeiterfassungschip, mit der Buchungen auf das persönliche Zeitkonto ermöglicht werden.

Dieser Chip darf nur von **Ihnen persönlich** genutzt werden!

Im Fall einer Weitergabe bzw. sonstigen Missbrauchs sind dienst- bzw. arbeitsrechtliche Schritte zu prüfen. Bitte bewahren Sie deshalb Ihren Chip sorgfältig auf.

Bei Beschädigung oder Verlust des Chips informieren Sie bitte umgehend das Personaldezernat unter der Nebenstelle 3855 oder 2193.

*4.1 Zeiterfassung* Die Zeiterfassung erfolgt mittels einer elektronischen Anlage, die minutengenau Ihre Anwesenheit erfasst.

*4.2*

*Terminals / Zeitkorrekturbeleg*

Die Buchungen werden an fünfzehn Zeiterfassungsterminals vorgenommen. Diese Terminals sind auf dem Campus Grifflenberg in den Eingangsbereichen der Gebäude B.06, P.06, L.09, G.08 (hinter dem Pförtner Türe links), N.08, im Kern S/T/U.08, im Gebäude I im Eingangsbereich des Parkplatzes und im Gebäude V/W und auf dem Campus Haspel in den Eingangsbereichen der Gebäude HA und HD und auf dem Campus Freudenberg in den Eingangsbereichen der Gebäude FD, FME, FM und FH installiert.

Grundsätzlich ist immer ein arbeitsnahes Terminal zu nutzen**.** Lediglich bei Dienstgängen und Erledigung von Dienstgeschäften auf einem anderen Campus der Universität dürfen die dortigen Terminals genutzt werden.

Wartezeit an Bushaltestellen, Parkplatzsuche, etc. gilt nicht als Arbeitszeit.

Verstöße können zu arbeits- und dienstrechtlichen Konsequenzen führen.

Vergewissern Sie sich, dass die Displays der Terminals bei Kommen-Buchungen "Kommen" und bei Gehen-Buchungen "Gehen" anzeigen! Sollte dieses nicht der Fall sein, so nehmen Sie mit der linken Kommen-Taste (Pfeil nach rechts) bzw. mit der rechten Gehen-Taste (Pfeil nach links), bevor Sie mit Ihrem Chip buchen, zunächst die entsprechenden Einstellungen vor. Mit der Informationstaste "i" und Ihrem Chip können Sie zusätzlich jederzeit den Stand Ihres Zeitkontos abfragen. Bei Dienstgängen betätigen Sie bei Beginn des Dienstganges 1. die Gehen-Taste und 2. die Taste mit dem Koffer-Symbol und halten schnell den Chip

davor, nach Rückkehr betätigen Sie für die Beendigung des Dienstganges nur die Kommen-Taste. Dadurch wird sichergestellt, dass auch dieser Zeitraum Ihrem Zeitkonto gutgeschrieben wird.

Der Vordruck "Zeitkorrekturbeleg" ist auf der Intranetseite: **https://www.uni-wuppertal.de/universitaet/universitaetintern/formulare/**

verfügbar (bitte diesen Vordruck verwenden falls noch keine Workflowteilnahme möglich ist).

#### **5. Schlusswort**

Die Teilnahme am elektronischen Workflow-Verfahren ist zur Zeit nur einem Testbetrieb in den Dezernaten 2 und 4 möglich. Die Teilnahme am Workflow-Verfahren soll jedoch für alle Beschäftigten verbindlich werden und beinhaltet unter anderem auch die Beantragung von Erholungsurlaub. Der Testbetrieb wird in naher Zukunft schrittweise auf die bislang noch nicht teilnehmenden Dezernate, Fakultäten und zentralen Einrichtungen ausgeweitet bzw. in den Regelbetrieb überführt. Ausführliche Erläuterungen und Hinweise zur Handhabung und zum Umgang mit dem elektronischen Workflow erhalten die jeweils betroffenen Mitarbeiterinnen und Mitarbeiter auf Teilpersonalversammlungen der entsprechenden Bereiche. Für all übrigen Beschäftigten bleibt es bis zur Einführung des elektronischen Workflows bei den bisherigen Beantragungs- und Genehmigungsverfahren.

Mit der Teilnahme an der GLAZ sind Sie selbst für eine korrekte Einhaltung der gesetzlichen bzw. tariflichen Arbeitszeit verantwortlich. Insbesondere bei den von Ihnen vorzunehmenden Buchungen von Dienstgängen und dem Freizeitausgleich wird Ihnen ein großes Vertrauen entgegengebracht. Nutzen Sie bitte dieses Vertrauen! Durch Nichteinhaltung der vorgeschriebenen Arbeitszeit, Täuschungsversuchen bei der Zeiterfassung sowie Missbrauch von Regelungen, die Zeitkorrekturen aufgrund von Selbstangaben ermöglichen, würden sich

einzelne Beschäftigte unzulässige Vorteile verschaffen. Unabhängig davon, dass dies den anderen Kolleginnen und Kollegen gegenüber unfair ist, sind dienst- bzw. arbeitsrechtliche Schritte zu prüfen.

Zu diesem Leitfaden:

Nicht alle Feinheiten und Probleme können in diesem Leitfaden abgehandelt werden. Sollten Sie noch Fragen haben, stehen wir Ihnen jederzeit zur Verfügung. Wir haben ein offenes Ohr für Ihre Wünsche, Kritik und Anregungen, denn wir möchten, dass Sie mit der Gleitzeitregelung zufrieden sind.

Allgemeine Fragen rechtlicher und organisatorischer Art und zu Ihrem persönlichen Zeitkonto beantwortet Ihre Gleitzeitstelle unter den Rufnummern für

die Buchstaben A-L 2193 und für die Buchstaben M-Z 3855.

Für den Bereich der Bibliothek nutzen Sie bitte die Rufnummer 2690.